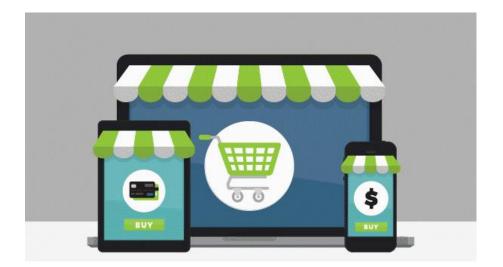

## A NEW look and functionality for Online Payments.

## What's changed?

When you log into Campus Parent, you will now see a 'My Accounts' and 'My Cart' option under the Today or Food Service tab. These two features offer the following:

- <u>My Accounts</u>: Manage payment methods, recurring payments and payment history from one convenient location.
- <u>My Cart</u>: Add money to Food Service account(s) with one seamless transaction (simply add all payments to your cart and checkout).

## **Action Items:**

For security purposes, none of your card/payment information migrated during the update.

• Payment methods were not converted over. Please log into Campus Parent to enter your payment methods. <u>View instructions here</u>.

## How to make a payment.

If you need assistance making a payment, please follow these instructions:

- Food Service payment
- <u>Recurring payment</u>